# **Modules: Organisations**

### Activation of the organizational structures

The Organizations module is optionally available in OpenOlat and must be activated in Administration. Customers of frentix please contact [contact@fre](mailto:contact@frentix.com) [ntix.com](mailto:contact@frentix.com) for this. After activation, various additional settings can be made for the system-wide configuration. For systems with the fx-Release, these adjustments are made by frentix.

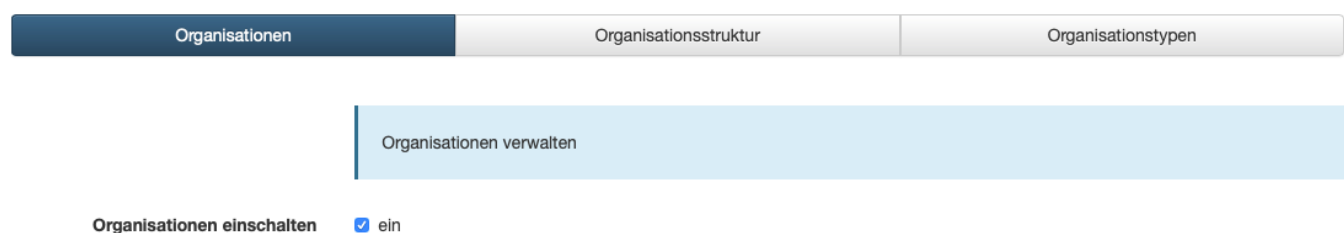

# Creating organizational structures

In the tab "Organizational structure" you can find the already created organizations with their sub-organizations displayed as a tree structure.

New organizations can be created using the "Create new organization" button, or for existing organizations using the cogwheel and "Create suborganization". In addition to the designation and the name, a description for the element can be entered. Furthermore, the assignment of the organization type is done here.

During creation, each organizational element can be linked to a corresponding organizational type and thus a hierarchical structure can be built. The representation of process and organizational structures is possible, but a matrix organization cannot be represented.

On the one hand, members of various roles can be assigned to each level of the organization. On the other hand, learning resources and curricula can also be linked to the organizational structures.

#### **Role assignment** is possible

- on a specific organization
- on a specific organization and all organizational structures subordinated to this organization
- on a specific organization and all organizational structures subordinate to this organization

**Course (or learning resource) assignment** can be directly assigned on each organizational element.

The **assignment of curricula** is done in the curriculum management at the respective curriculum.

Further options can be accessed via the cogwheel on the respective organizational element. Thus, the organization can be edited or deleted. It is also possible to move the element in the organization tree or to create a new suborganization directly.

#### **Metadata**

If an organizational structure is selected, the metadata of the organizational element can be adjusted or supplemented. Next to the name and label, the description or the assigned organization type for the element can be updated.

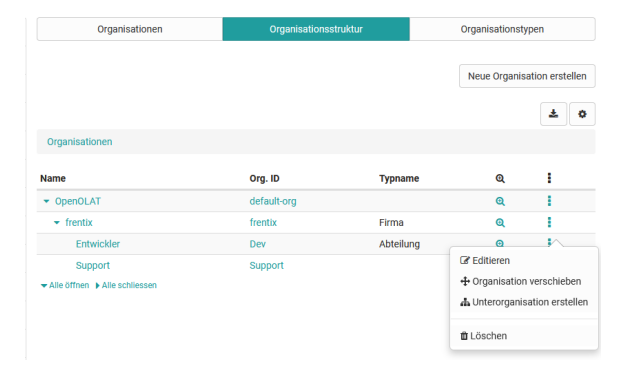

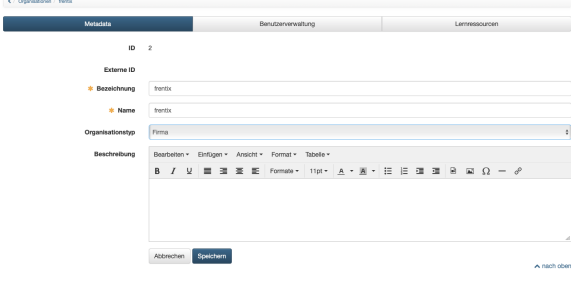

#### **User administration**

In the tab "User administration" you get a list with the users currently assigned to this element. Existing users can also be removed.

Via "Add user" further users can be added to a certain role. For this purpose, the desired role is selected from the listed roles. In the following dialog, users can be searched for and added according to the selection. It is possible to add multiple users.

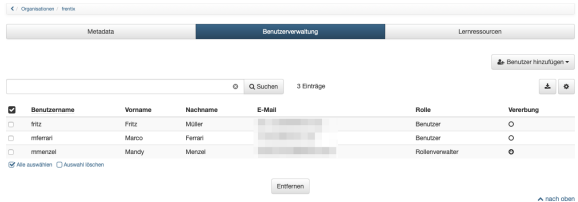

#### **Learning resources**

The "Learning resources" tab displays courses directly assigned to the organizational element. These can also be removed here. Via "Add courses" you can search for further own and available resources in a dialog in order to assign them to the organizational element.

## Defining organization types

The organization types define which elements an organizational structure can contain and give a closer meaning to these elements. The types can also represent a hierarchical structure, but this is not mandatory. An example for organization types is Company --> Division --> Department.

Further types can be created via "Create organization type". In addition to the designation (indicator) and the name, a description can be entered. At this point, it is possible to define a layout that is only valid for this organization type via CSS class. In addition, already existing types can be subordinated to the new organization type.